# D-ILA Projector 2021 Model

# LAN connection specification

Version 1.0 2021/07/20

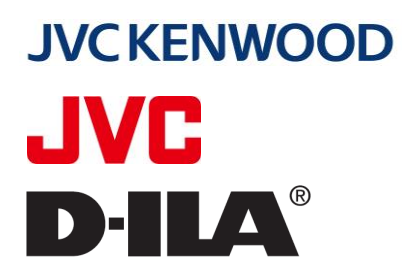

Engineering Dept. Solution Business Unit, Media Business Division, JVCKENWOOD Corporation.

## Table of Contents

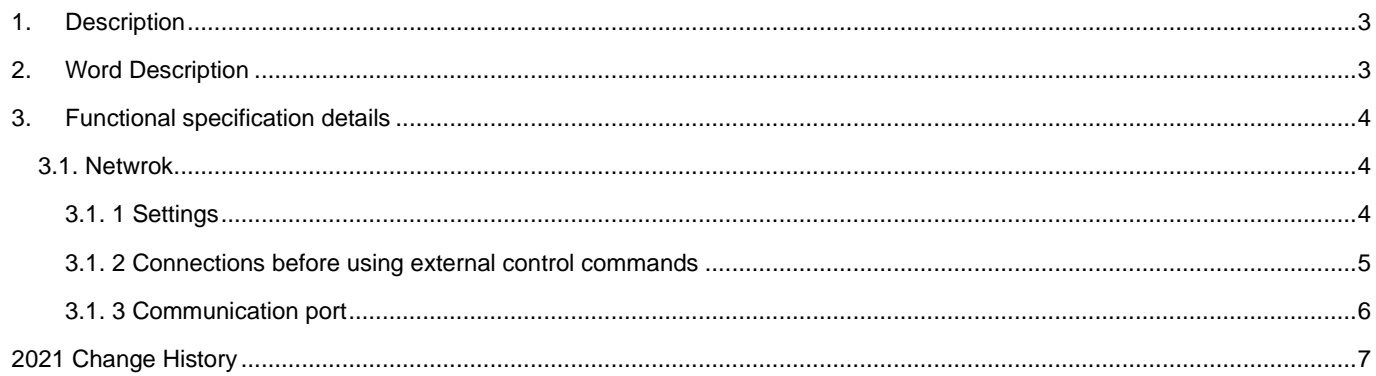

#### <span id="page-2-0"></span>1.Description

This specification describes the specifications for LAN connection between 2021 model D-ILA projector and external controller.

For actual control commands, refer to the External control command specification.

### <span id="page-2-1"></span>2.Word Description

<span id="page-2-2"></span>To the words used in this specificatio[nTable1](#page-2-2)[: Meaning of the](#page-2-2) It is shown in.

### Table1: Meaning of the word

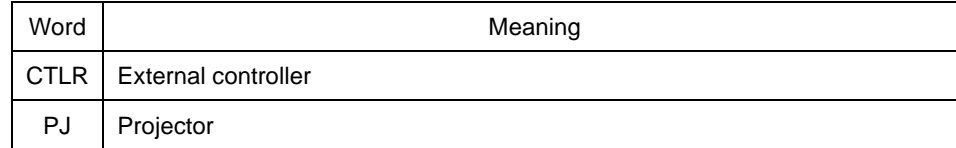

### <span id="page-3-0"></span>3.Functional specification details

# <span id="page-3-1"></span>3.1. Netwrok

<span id="page-3-2"></span>3.1.1 Settings

Network setup is required to establish a connection between the projector and the PC.

For settings related to network[sTable2: Setting items for network](#page-3-3) Details of each item are also provided as shown in.

<span id="page-3-3"></span>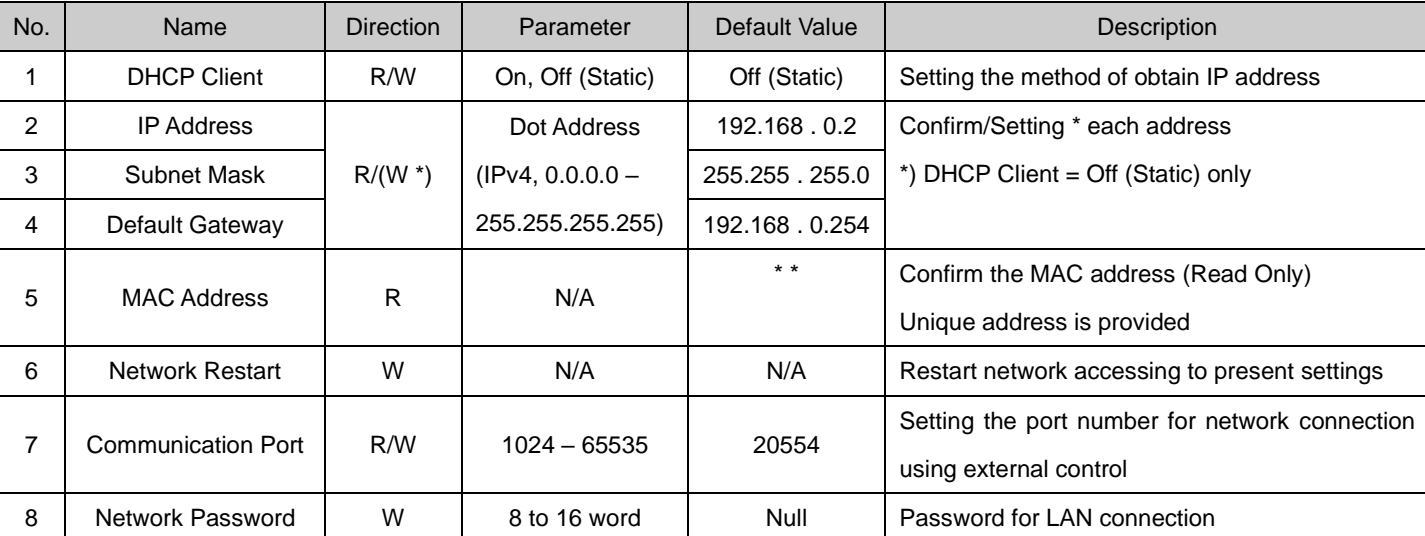

Table2: Setting items for network

(1) DHCP Client

Parameters:

On: Operates as a DHCP client. Connect to a DHCP server to automatically obtain an IP address, subnet mask,

and default gateway

Off (Static): Manually configure the IP address, subnet mask, and default gateway

### (2) IP Address

Parameters:

Dotted decimal notation (IPv4: [0 -255]. [0 -255]. [0 -255]. [0 -255])

#### Limitations:

This value only can set manually when DHCP Client is "Off (Static)".

### (3) Subnet Mask

## Limitations:

This value only can set manually when DHCP Client is "Off (Static)"

Subnet mask should be a sequence of 1s followed by a block of 0s.

Example:"11111111.11111111 . 0.00000000" (binary notation)

(4) Default Gateway

Same as IP address

(5) MAC Address

Reading operation is only available.

(6) Network Restart

This function is executed when the "Set" button in the OSD network MENU is pressed or when the relevant external control command is accepted.

(7) Communication Port

Used to connect the projector to an external LAN-capable device using TCP/IP.

For more information, see [3.1.2](#page-4-0) (3) and [3.1.3](#page-5-0) It is described in.

Do not have an OSD MENU.

(8) Network Password

Password that CTRL sends to the projector when it connects to the projector.

If the password is not sent, further communication becomes impossible.

- <span id="page-4-0"></span>3.1.2 Connections before using external control commands
	- (1) Connection procedure

After the connection is established at the TCP layer, the projector and the PC exchange a specific character string before command communication.

The connection procedure between the projector and the PC is shown below.

- ➢ Projector waits for a connection by monitoring (Listen) the TCP port
- ➢ The PC attempts to connect to the projector "Establish Connection" in [Figure1.](#page-4-1))
- ➢ Projector sends "PJ \_ OK" (50 4 A 5 F 4 F 4 B) or "PJ \_ NG" (50 4 A 5 F 4 E 47) depending on current state
	- PJ \_ NG: Connected to another CTRL or in other processing
	- PJ OK: Other than the above
- ➢ The CTRL handles the message from the projector as follows
	- PJ NG: Close established connections (see the next section.)

PJ \_ OK: Send "PJREQ \_ [Network Passwood]" (50 4A 52 45 51 5F 31 32 33 34 35 36 37 38 39 30 31 32 33 34

35 36) to projector

The password is set in the range of 8 to 16 characters, so if it is 16 characters or less, fill it with Ascii Code "00 " (Null) to make it 16 characters.

➢ Projector sends "PJACK" (50 4A 41 43 4B) or "PJNAK" (50 4A 4E 41 4B) for response from the PC.

PJACK: The projector is ready to accept external control commands.

PJNAK: Other (If the "PJREQ" cannot be received from the PC, the Network Password does not match.)

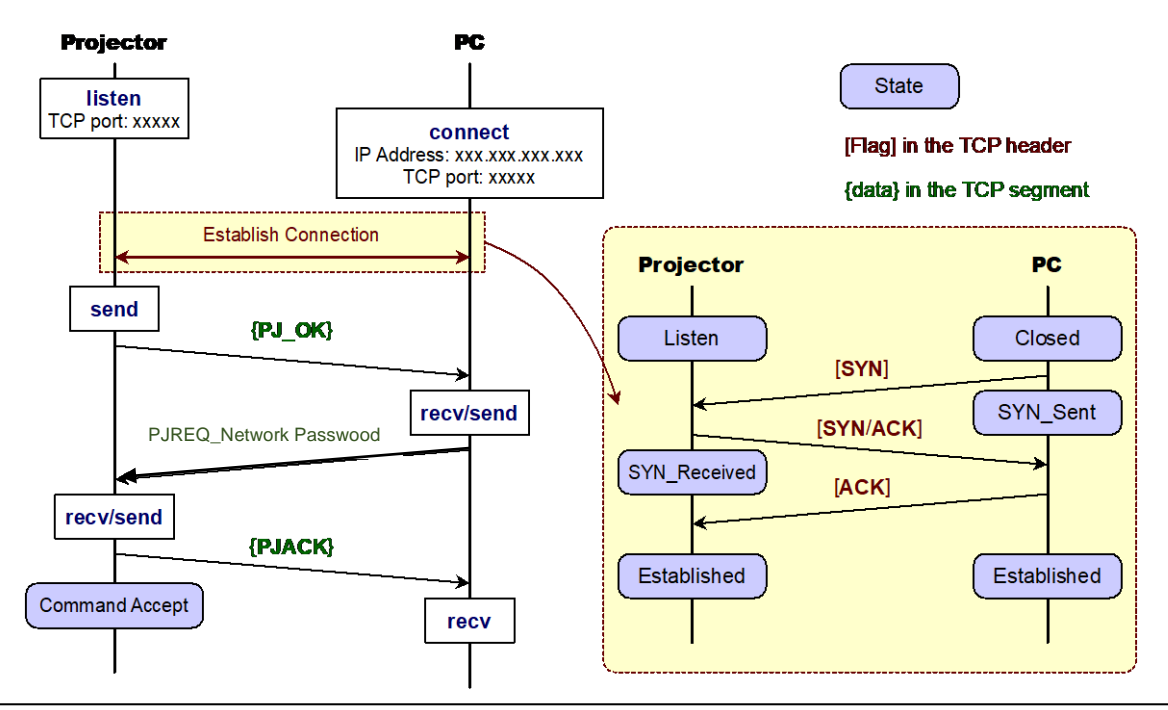

<span id="page-4-1"></span>**JVCKENWOOD** 

### (2) Disconnection

At disconnection procedure by some conditions, no original character strings are exchanged.

Disconnection is only done by the rule in the TCP layer.

(3) Monitoring Communication Ports

The projector starts monitoring (Listen) the TCP port selected as the "communication port " under the following conditions.

- ➢ Network connection successful (After system initialization)
- ➢ Network settings changed (After network reboot)
- (4) Timeout

The projector automatically disconnects communication only when the following conditions occur simultaneously.

- ➢ Command does not come for more than 60 seconds after establishing communication with PC.
- ➢ Projector is not performing command processing or time-consuming processing (Switch picture mode, etc.)

#### <span id="page-5-0"></span>3.1.3 Communication port

- (1) Connection procedure
	- ➢ Projector acknowledges commands from PC (With conditions: See below)
	- $\triangleright$  [!] parameter, the projector maintains the current connection after the return of the ACK.
		- Same as current setting
		- Out of Range (Other than 1024 65535): Projector does not return ACK in this case
	- ➢ Start monitoring changed TCP ports within {1 second}
	- ➢ Disconnect the old TCP port after {3 seconds}

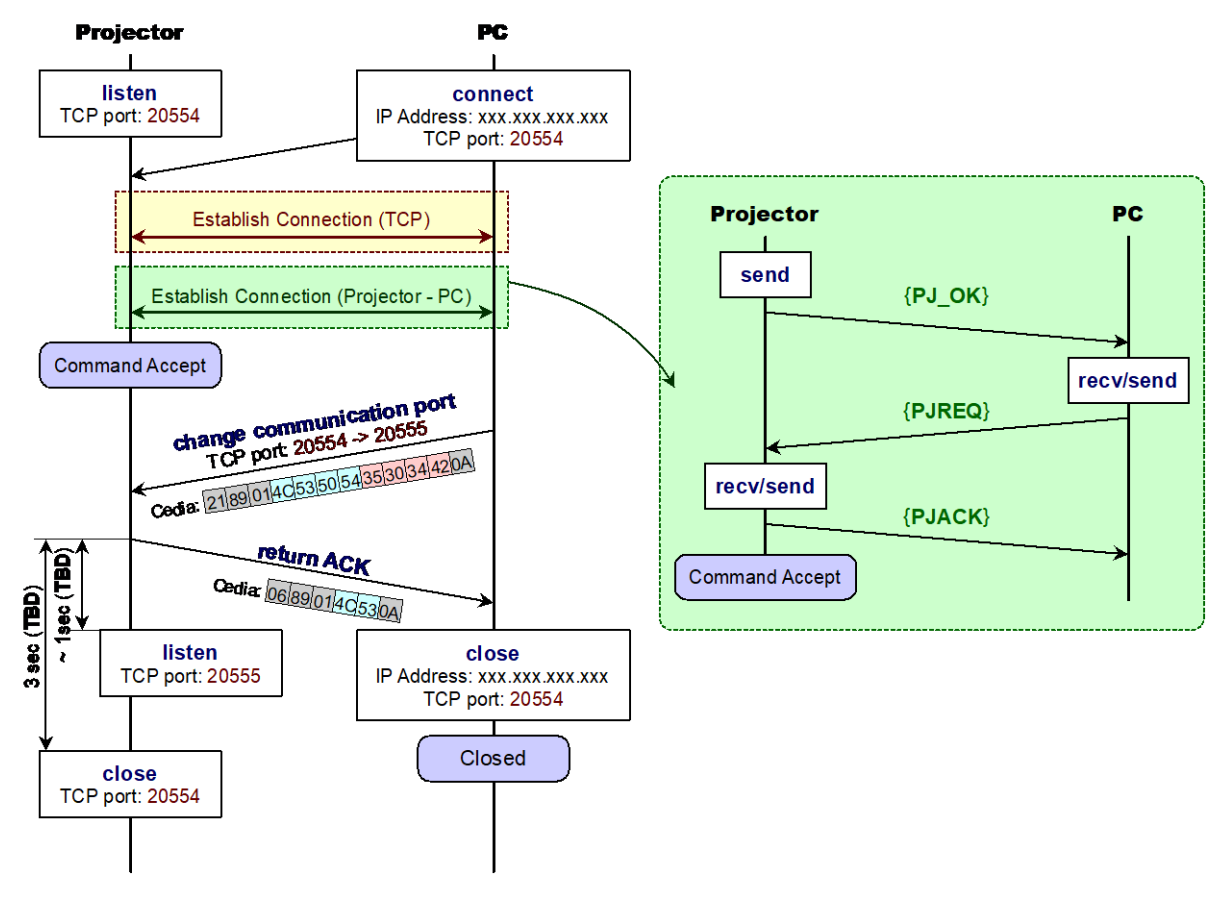

Figure2: Connection procedure at changing communication port (Example: 20554 > 20555)

# 2021 Change History

<span id="page-6-0"></span>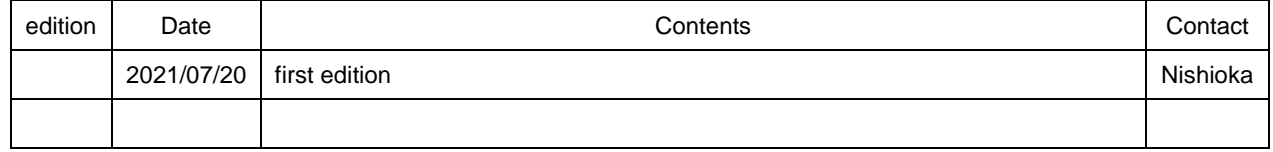